This module guides you how to join two tables and retrieve data**.**

We already have a table called Personal and need to create another table (say Subjects).

The CREATE TABLE statement is used to create tables in MYSQL database. Here, you need to specify the name of the table and definition (name and datatype) of each column.

In our Personal table, we have two columns: indexno and name. New table is used to store what each student studying. Column names can be indexno and subject. For example, new Subjects table is in this form.

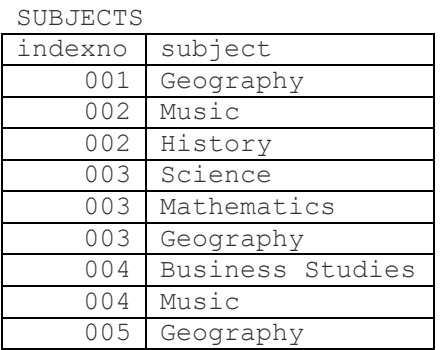

# NOTE:

1<sup>st</sup> student following one subject: *Geography*, 2nd student two subjects: *Music* & *History*, 3rd student three subjects: *Science Mathematics* & *Geography*, 4th student one subject: *Business Studies* and the 5th student one subject: *Geography*.

Earlier we create a database, table and add records using **phpMyAdmin** interface. Now we are going to create table subjects and add records through **Python**.

To create the table Subjects, **Python** code will be

```
sql = 'CREATE TABLE subjects (indexno VARCHAR(3), subject VARCHAR(20))'
mycursor.execute(sql)
```
Once you create the database, we can add records to the table. Python code will be

```
sql = 'INSERT INTO subjects (indexno, subject) VALUES (%s, %s)'
val = [ ('001', 'Geography'),
     ('002', 'Music'),
     ('002', 'History'),
     ('003', 'Science'),
     ('003', 'Mathematics'),
     ('003', 'Geography'),
     ('004', 'Business Studies'),
     ('004', 'Music'),
     ('005', 'Geography')
     ]
mycursor.executemany(sql, val)
```
Finally, we can add a code for displaying records what you entered.

```
sql = 'SELECT * from subjects'
mycursor.execute(sql)
myresult = mycursor.fetchall()print(myresult)
```
Let's combine all 3 steps discussed above into a single Python program. Try following **Python** code (dbnewtable.py) and run it to create the table and add above records.

```
denewtable.py - C:/Users/Prabhath/OneDrive/Desktop/To Hide/Python Lesson/denewtable.p...
                                                                                                        \Box\timesFile Edit Format Run Options Window Help
import mysql.connector
mydb = mysq1.concurrent.config.
    host = 'localhost'.database = 'student',user = '\text{root},
     password = \cdot,
\lambdamycursor = mydb.cursor()sql = 'CREATE TABLE subjects (indexno VARCHAR(3), subject VARCHAR(20))'
mycursor.execute(sql)
sql = 'INSERT INTO subjects (indexno, subject) VALUES (%s, %s)'
val = [= [<br>('001', 'Geography'),<br>('002', 'Music'),<br>('002', 'History'),<br>('003', 'Science'),<br>('003', 'Mathematics'),<br>('003', 'Geography'),<br>('004', 'Music'),<br>('004', 'Music'),<br>('005', 'Geography')
     \overline{1}mycursor.executemany(sql, val)
sql = 'SELECT * from subjects'mycursor.execute(sql)
myresult = mycursor.fetchall()print (myresult)
```
# Joining 2 or more Tables

Using **join** command, we can combine records from two or more tables based on a related column (field) between them.

We have two tables: **personal** and **subjects**.

#### Personal

```
indexno: '001', name: 'Tharindu'
indexno: '002', name: 'Supun'
indexno: '003', name: 'Bhagya'
indexno: '004', name: 'Sachini'
indexno: '005', name: 'Hiruni'
indexno: '006', name: 'Janani'
indexno: '007', name: 'Pasindu
indexno: '008', name: 'Lahiru'
indexno: '009', name: 'Isuru'
indexno: '010', name: 'Fathima'
```
### Subjects

```
indexno: '001', subject: 'Geography'
indexno: '002', subject: 'Music'
indexno: '002', subject: 'History'
indexno: '003', subject: 'Science'
indexno: '003', subject: 'Mathematics'
indexno: '003', subject: 'Geography'
indexno: '004', subject: 'Business Studies'
indexno: '004', subject: 'Music'
indexno: '005', subject: 'Geography'
```
indexno field in **Personal** and indexno field in **subjects** can use to combine two tables.

SELECT \* FROM personal JOIN subjects ON personal.indexno=subjects.indexno

### Complete **Python** programme given in below.

```
test.py - C:\Users\Prabhath\OneDrive\Desktop\To Hide\Python Lesson\test.py (3.8.2)
                                                                                           \Box\timesFile Edit Format Run Options Window Help
import mysql.connector
mvdb = mvsal.concurrent.concurrenthost = 'localhost',
    database = 'student',user = 'root',password = "\vertmycursor = mydb.cursor()sql = 'SELECT * FROM personal JOIN subjects ON personal.indexno=subjects.indexno'
mycursor.execute(sql)
myresult = mycursor.fetchall()for x in myresult:
    print(x)
```
Output of the program given below.

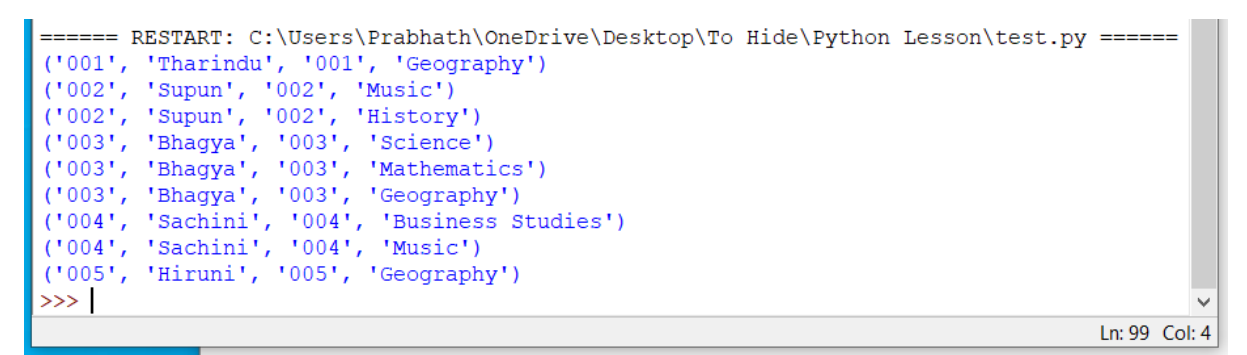

Use GROUP CONCAT command to get better output.

```
SELECT personal.indexno, personal.name, \
GROUP CONCAT(subjects.subject) \
FROM personal \
JOIN subjects \
ON personal.indexno=subjects.indexno \
GROUP BY personal.indexno
```
Modify your code using above SQL statement to get following output.

```
====== RESTART: C:\Users\Prabhath\OneDrive\Desktop\To Hide\Python Lesson\test3.py =====
001 Tharindu - Geography
002 Supun - History, Music
003 Bhagya - Mathematics, Science, Geography
004 Sachini - Business Studies, Music
005 Hiruni - Geography
\ggLn: 120 Col: 4
```